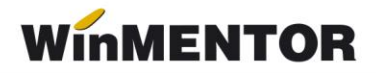

# *ANEXA – Modificări datorate intrării în vigoare a noii declarații 394.*

#### **A. CONSTANTE, NOMENCLATOARE**

#### **1. CONSTANTE**

În *figura 1* sunt prezentate constantele generale de funcționare utilizate pentru configurarea executĂrii programelor de generare a declarațiilor – DECLARAȚII.

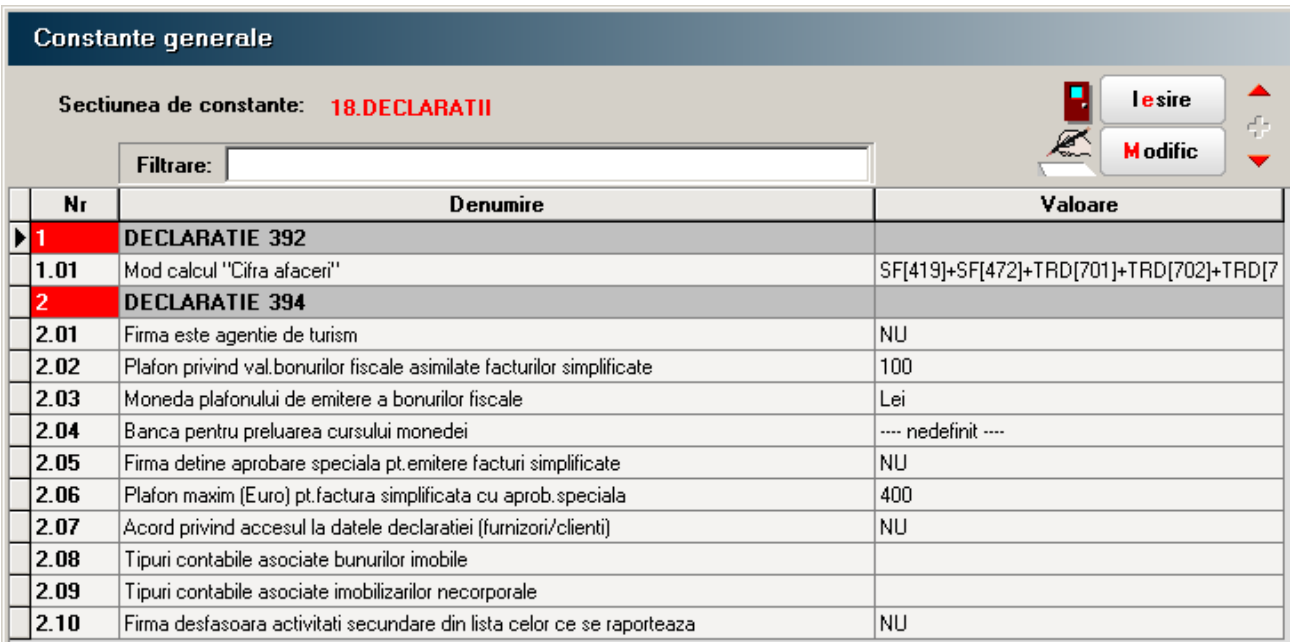

*Fig.1*

În secțiunea DECLARAȚIE 394 au fost introduse șase constante noi, cele de la poziția 2.05 până la 2.10 (de menționat că prima constanta – 2.01 nu produce efecte în noul program de generare a declarației).

În rândurile următoare este prezentată lista activităților secundare pentru care se raportează situația veniturilor:

- **812** Activități de curățenie
- **1071** Cofetărie și produse de patiserie
- **4520** Spălătorie auto
- **4730** Comerț cu amănuntul al carburanților pentru autovehicule în magazine specializate
- **4776** Comerț cu amănuntul al florilor, plantelor și semințelor
- **4776** Comerț cu amănuntul al animalelor de companie și a hranei pentru acestea, în magazine specializate
- **4932** Transporturi cu taxiuri
- **5510** Hoteluri
- **5510** Pensiuni turistice
- **5610** Restaurante
- **5630** Baruri și activități de servire a băuturilor
- **9313** Activități ale centrelor de fitness
- **9602** Activități de coafură și de înfrumusețare
- **9603** Servicii de pompe funebre

## **2. NOMENCLATOR ARTICOLE**

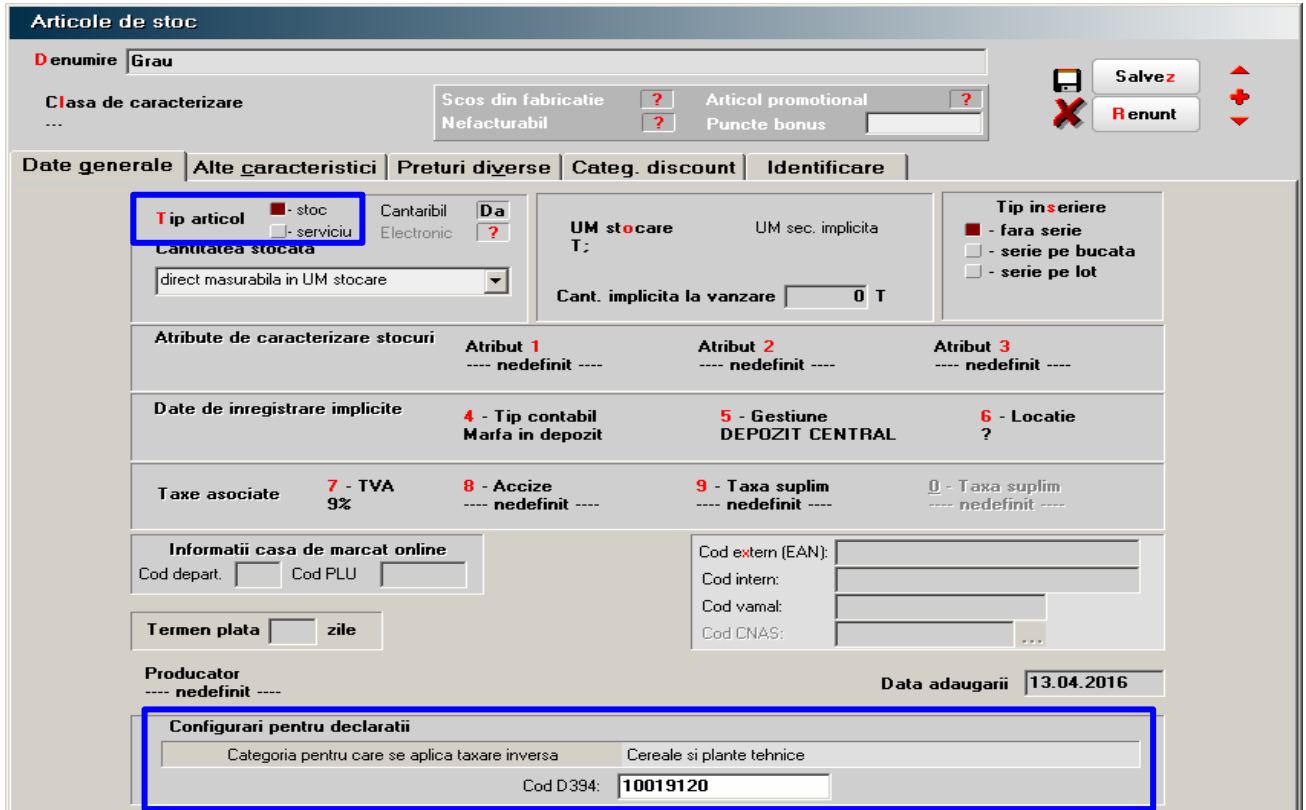

*Fig. 2*

În interfata nomenclatorului de articole tab-ul (fereastra) "Date generale", s-a introdus posibilitatea de a nominaliza, dacă este cazul, categoria de articole pentru care se operează taxarea inversă (figura 2).

Nu este obligatoriu ca pentru respectiva categorie să existe și "Cod D394".

Nomenclatorul categoriilor pentru care se aplică taxare inversă (figura 3), se actualizează odata cu efectuarea procedurii de upgrade a pachetului de programe **MENTOR**. De aceea,

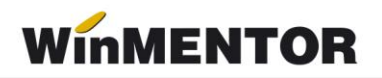

nu există o interfață pentru utilizator în vederea întreținerii nomenclatorului.

Categoriile "Alte bunuri" și "Servicii" utilizate pentru detalierea achizițiilor de la persoane fizice, se identifică prin intermediul valorii câmpului "Tip articol" din nomenclatorul de articole.

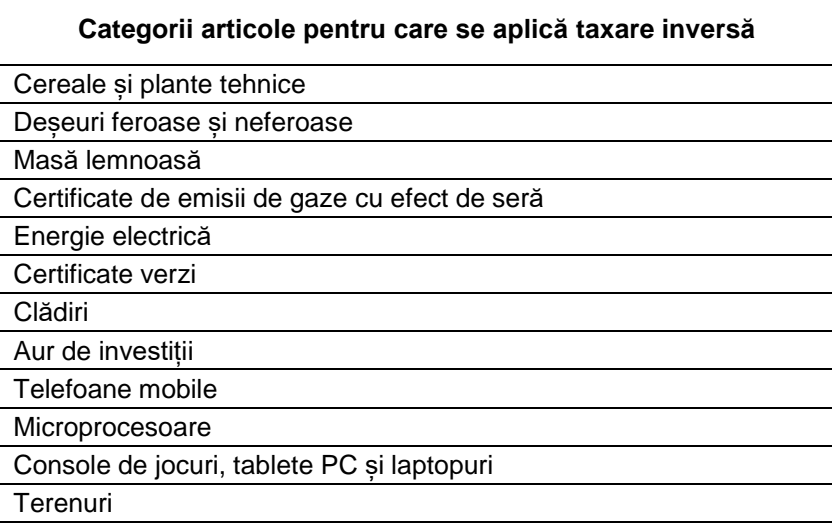

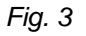

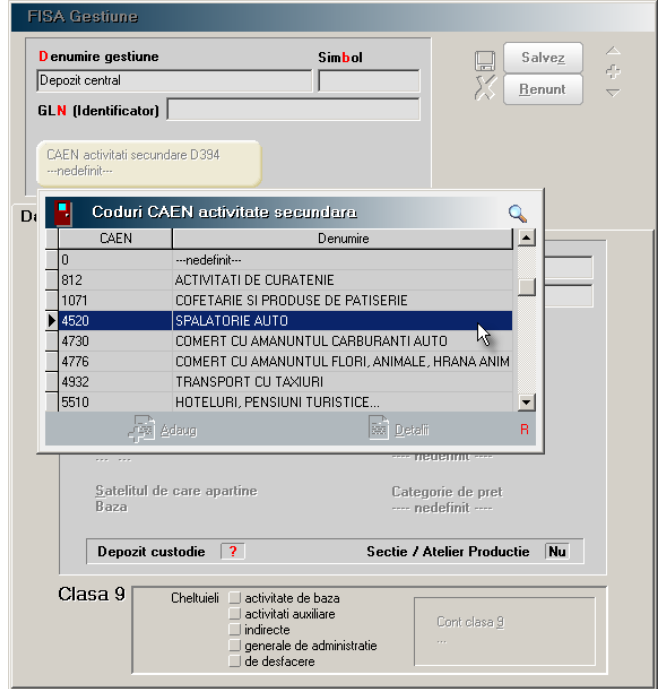

*Fig. 4*

## **3. NOMENCLATOR GESTIUNI**

În *figura 4* este prezentată asocierea codului CAEN, corespunzător activităților secundare, gestiunilor din baza de date, în cazul în care constanta "Firma desfășoară activități secundare din lista celor ce se raportează" are valoarea DA.

Asocierea este utilă completării automate a secțiunii I (7).

## **4. NOMENCLATOR PARTENERI – PRECIZĂRI PRIVIND CODUL FISCAL**

Începând cu versiunea 831.01, butonul care accesa site-ul OPEN.API a fost înlocuit de un altul care aduce datele partenerului din registrul pus la dispoziție de ANAF. Datele sunt preluate din registru la data sistemului (vezi *figura 5*).

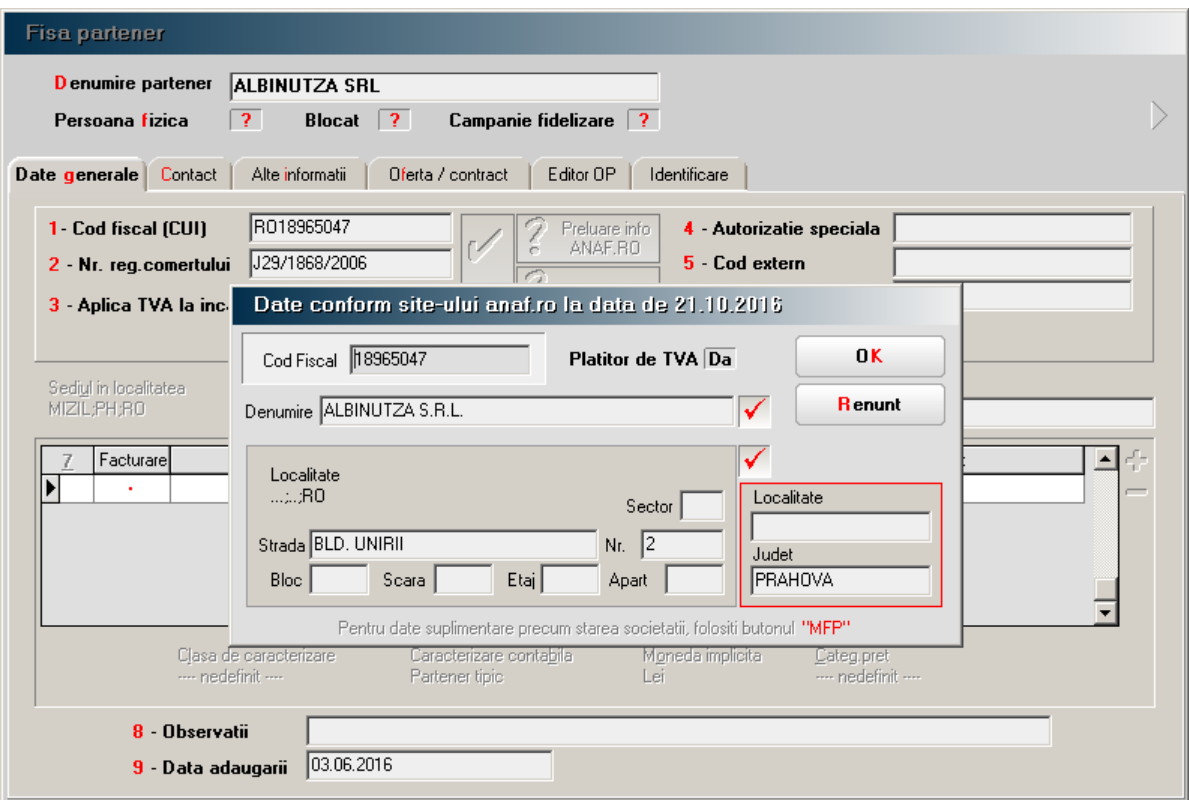

*Fig. 5*

## **Atenție !!!**

Nu preluați datele automat peste ce aveți în baza de date. Verificați întâi dacă nu cumva aveți mai multe informații decât sunt în registrul ANAF.

## **B.TRANZACȚII DE INTRARE ÎN STOC**

## **1. FACTURĂ, FACTURĂ ÎN AȘTEPTARE, FACTURĂ LA AVIZ.**

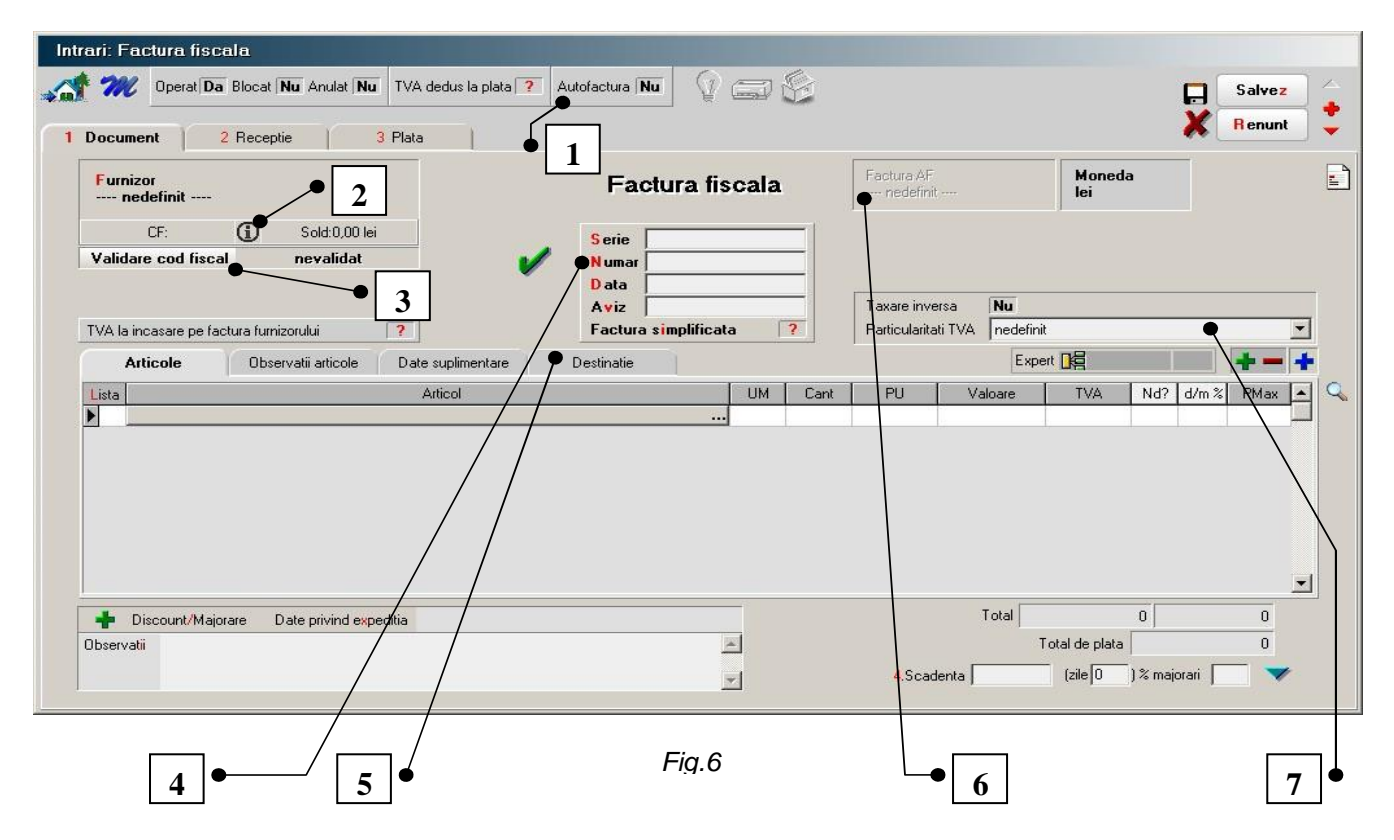

- **1. Autofactura** se referă la facturarea în numele furnizorului. Se declară în D394, secțiunea I (2.4). La selectarea valorii DA a flag-ului, butonul de selectare a carnetului de autofacturi se va activa. Pentru înregistrarea carnetelor utilizate pentru autofacturare vedeți punctul 4 din documentație.
- **2. Buton de accesare a paginii Ministerului de finanțe,** pagină corespunzătoare codului fiscal al partenerului.
- **3. Buton de validare a codului** fiscal la data tranzacției. Valorile câmpului pot fi: *nevalidat* – când validarea nu s-a operat de utilizator sau server-ul ANAF nu a putut fi accesat; *corect* – codul fiscal a fost găsit în registrul ANAF și coincide cu cel din baza de date **MENTOR**; *incorect* - codul fiscal a fost găsit în registrul ANAF, dar nu corespunde cu cel din baza de date **MENTOR** din punct de vedere a TVA-ului; *inexistent* - codul nu a fost găsit în baza de date ANAF; *nu e cazul* – dacă partenerul este persoană fizică și ați încercat validarea lui sau este din afara țării.
- **4. Serie/Număr document** înregistrarea unui document de intrare se poate face completând: numai seria, numai numărul sau seria și numărul. Validarea de unicitate la nivel de furnizor se face luând în calcul șirul de caractere rezultat în urma concatenării valorii celor două câmpuri. Reamintim ca în câmpul serie se pot înregistra valori de maxim 15 caractere (numere, litere), în câmpul *număr* se pot înregistra valori mai mici sau egale cu 2.147.483.647.
- **5. Destinație** permite specificarea categoriei de bunuri imobile destinatare

pentru fiecare bun sau serviciu achiziționat. Se raportează în declarația D394, secțiunea I (3) în cazul în care se solicită rambursarea soldului sumei negative înregistrate în decontul de TVA. În caz contrar, nu se raportează, deci nu este necesară completarea destinației. În figura 7 se poate observa lista categoriilor de imobilizări pentru care se face raportarea.

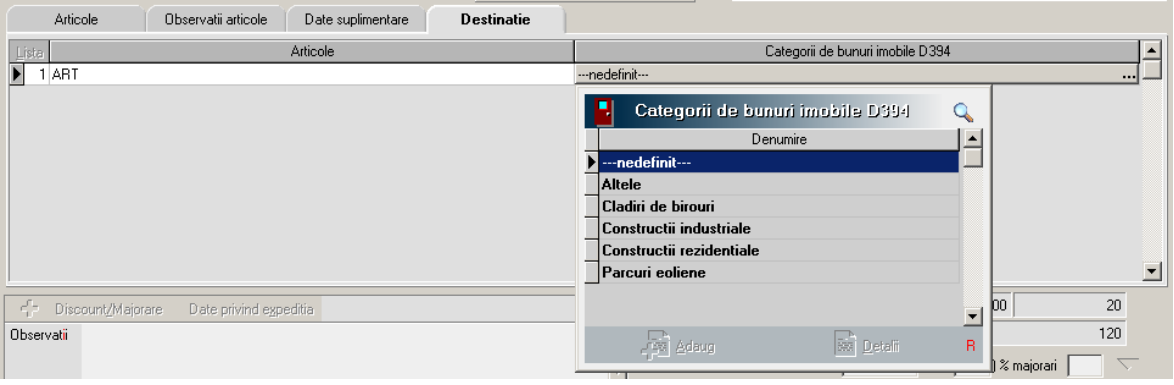

*Fig.7*

6. Selecție carnet "autofacturi" – activ când flag-ul "Autofactură" capătă valoarea DA. În figura 8 se vede căror machete li se poate asocia carnet pentru autofacturare.

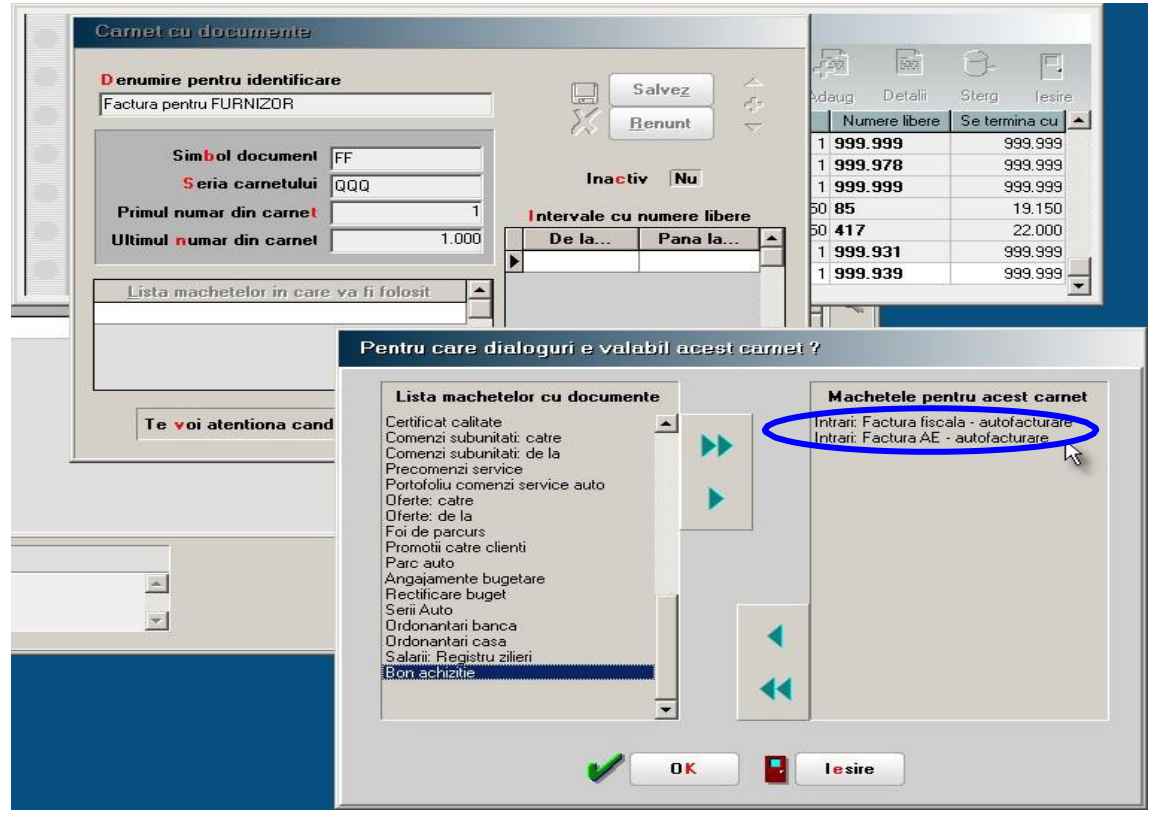

*Fig. 8*

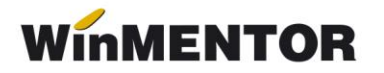

**7. Particularități TVA** – în *figura 9* se pot vedea cazurile speciale de înregistrare a TVA-ului. Regimurile speciale de scutire sunt detaliate, deși comportamentul interfeței este identic,

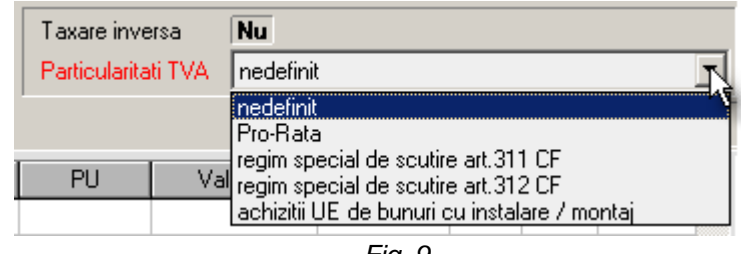

*Fig. 9*

deoarece se raportează separat în D394. La selectarea lor, coloana TVA devine nulă și nu se poate modifica.

Selectarea opțiunii "achiziții UE de bunuri cu instalare/montaj" exclude factura respectivă din raportarea în D390 (VIES) și raportarea ei în D394, secțiunea E.

### **2. INTRĂRI DE LA PERSOANE FIZICE**

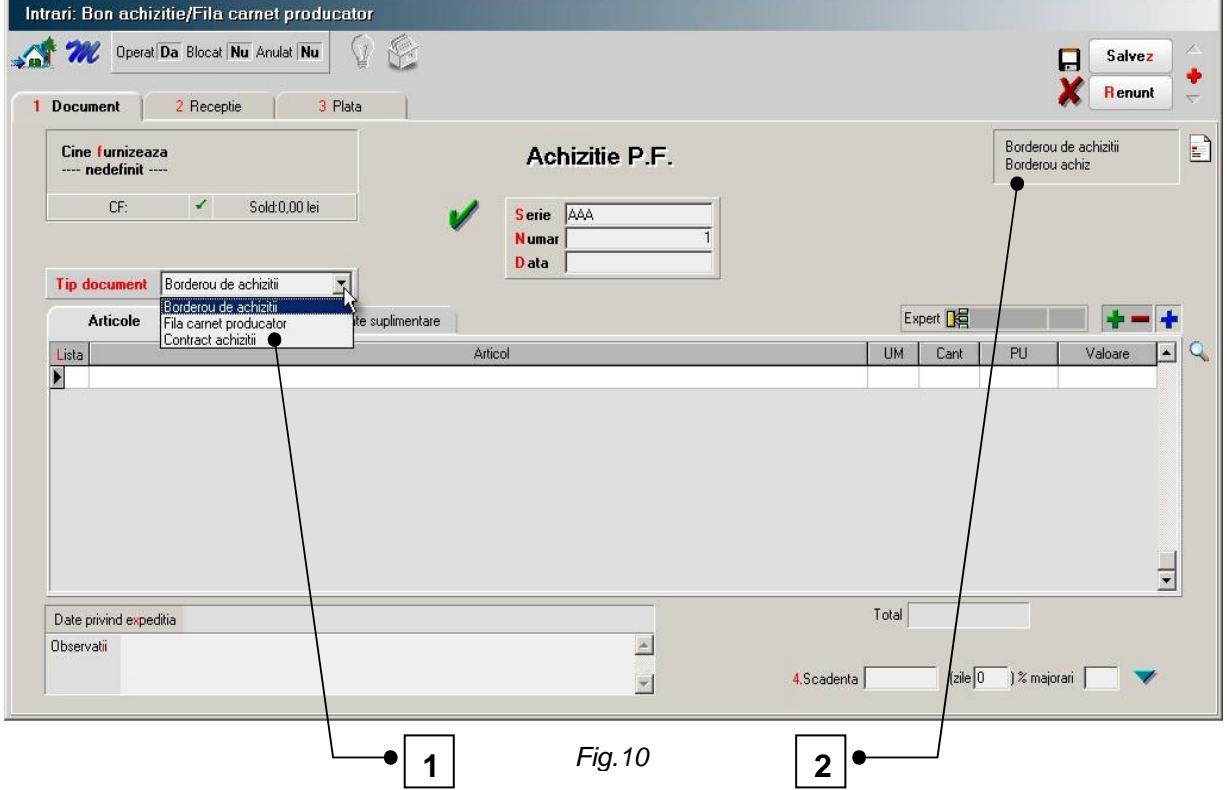

**1. Tip document** – s-a introdus posibilitatea specificării tipului de document utilizat pentru achiziția de la persoanele fizice. Pentru "Borderou de achiziție" gestionarea numerelor de documente se poate face automat, prin intermediul carnetului de documente, dacă constanta generală de funcționare (din secțiunea INTRĂRI ÎN STOC): "Borderou de achiziții de la persoane fizice cu carnet de documente" are valoarea DA.

2. Selecție carnet documente pentru tip document "Borderou de **achiziții"** – este inactiv pentru celelalte tipuri de documente.

## **C. MONETARE**

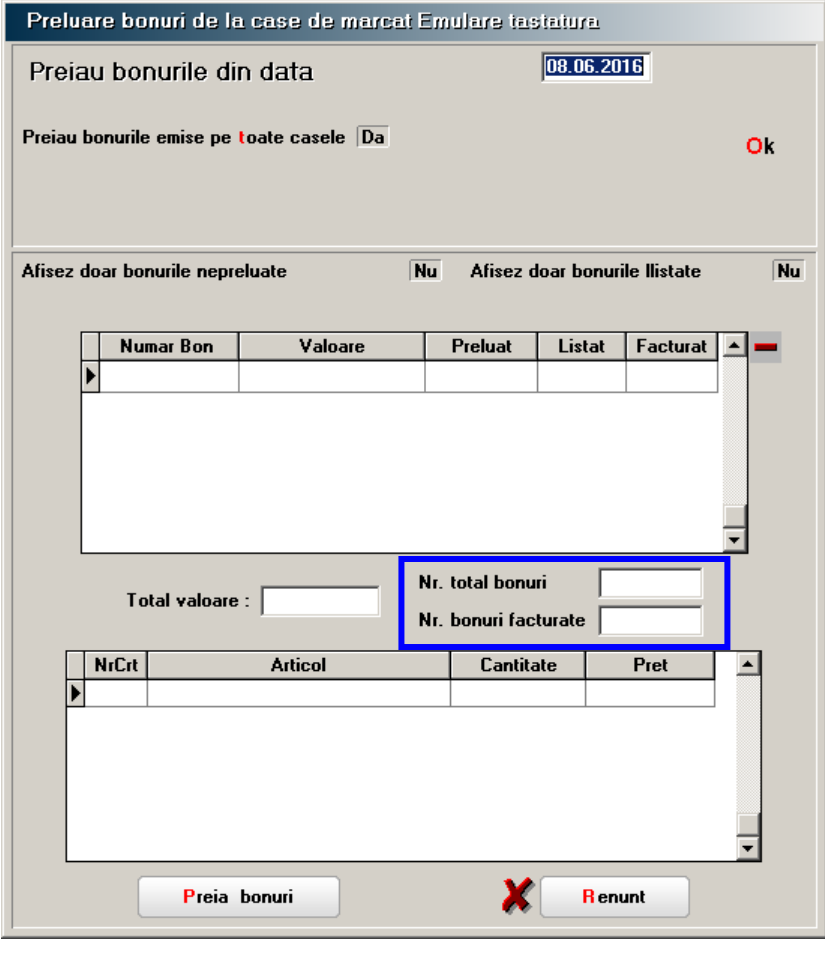

*Fig. 11*

Interfața de preluare a bonurilor înregistrate pe casa de marcat prin emulare tastatură a fost modificată conform *figurii 11*. Datele înregistrate vor sta la baza raportării cuprinse în D394, secțiunea G. Ele se vor prelua în monetar (vezi *figurile 12).*

Pe monetar se preiau noile date și, în plus, se poate vizualiza lista facturilor încasate prin casa de marcat și valoarea bonurilor utilizate la încasarea ulterioară (parțială) a facturilor.

Dacă în ceea ce privește emularea de tastatură, completarea acestor date se face automat, în cazul celorlalte metode de înregistrare (OFFLINE, ONLINE) aceste date vor trebui precizate de către utilizator, în caz contrar, salvarea monetarului nefiind posibilă.

Pentru situația în care ați eliberat o factură pentru mai multe bonuri emise la casa de marcat, indiferent de metoda utilizată pentru înregistrarea bonurilor la casa de marcat, veti înregistra factura cu InfoCM = DA și veti specifica în celula "Nr.bon CM" (vezi *figura 12\**) numărul bonurilor corespunzătoare facturii (obligatoriu valoarea va fi diferită de 1).

# **WinMENTOR**

Acest tip de factură nu va fi asociat unui monetar, iar la generarea declarației D394 suma bonurilor acestor facturi se va scădea din suma bonurilor corespunzătoare monetarelor.

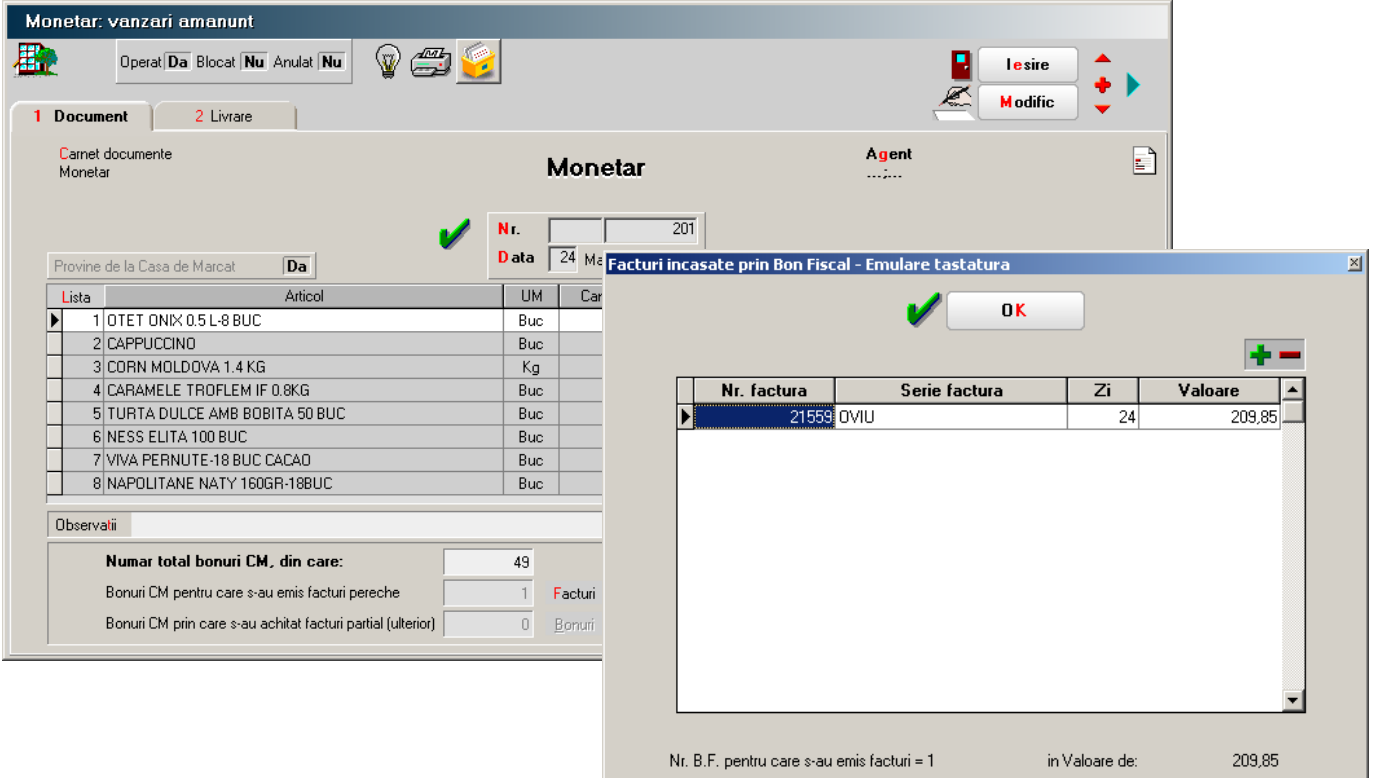

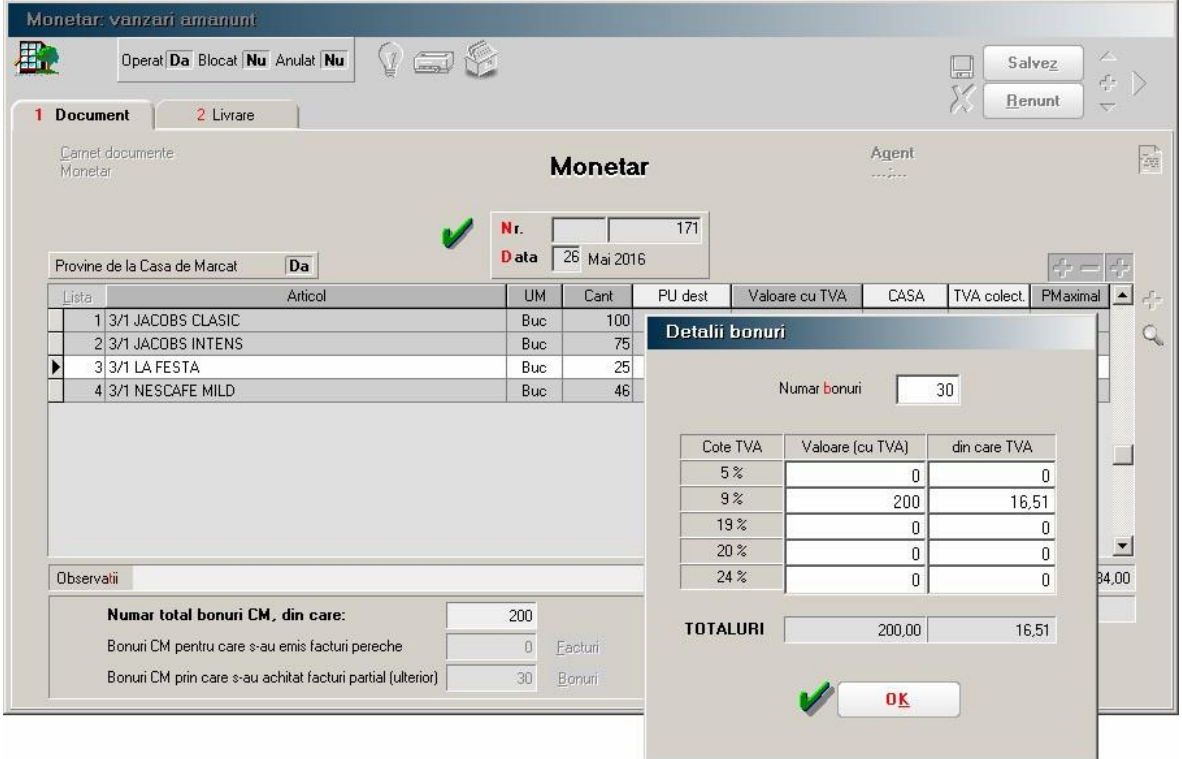

*Fig. 12*

... pentru calculatoare care nu știu contabilitate

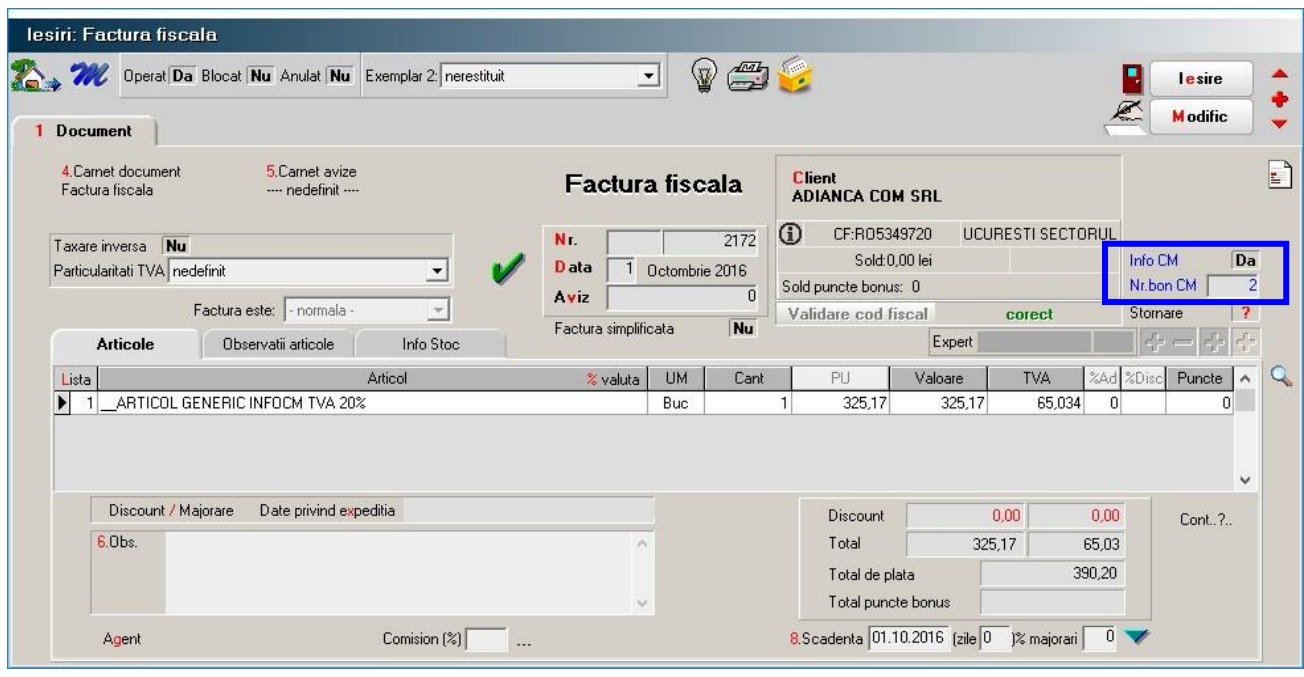

*Fig. 12\**

## **D.TRANZACȚII DE IEȘIRE DIN STOC**

# **1. FACTURĂ, FACTURĂ LA AVIZ, FACTURĂ ÎN VALUTĂ**

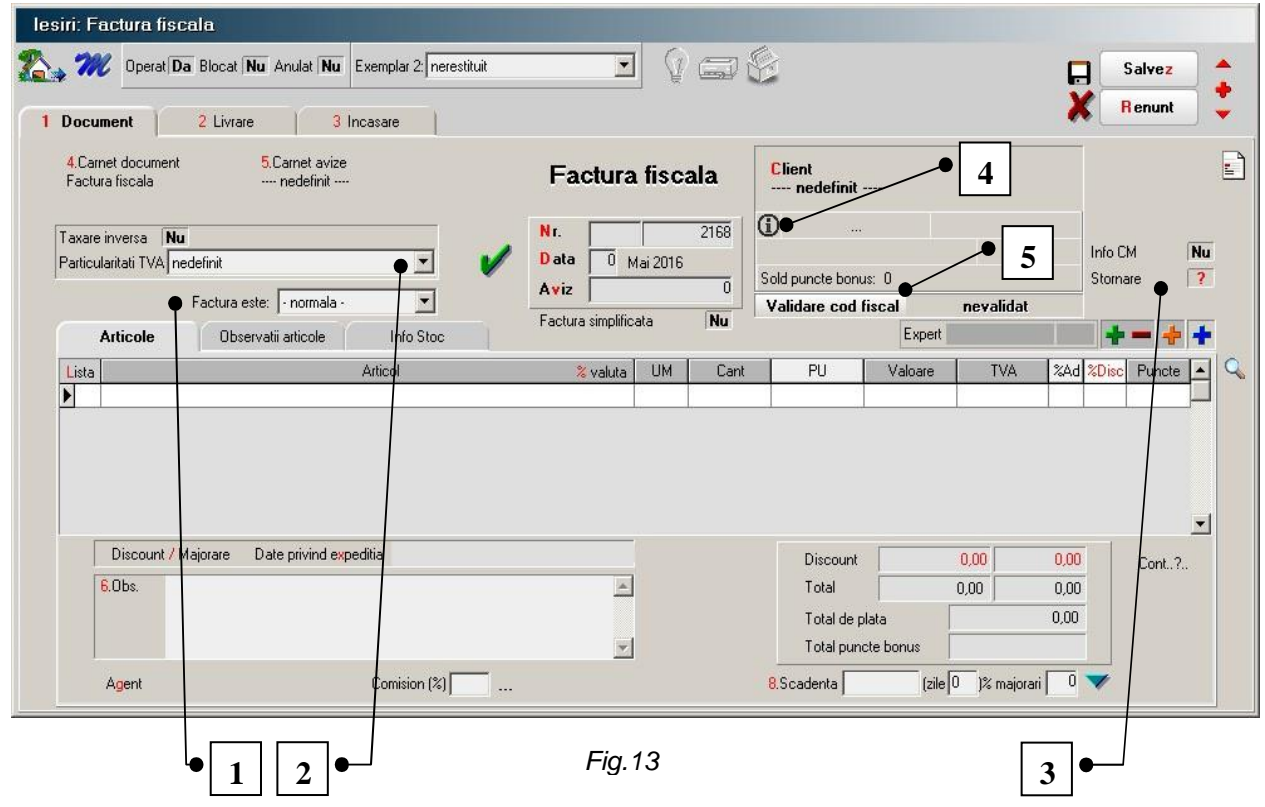

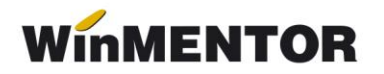

**1. Factura** este normală; **Autofactură** – documentele autofacturate se înregistrează în jurnalul de vânzări și în D300. Se înregistrează în D394 în sectiune I (2). Clientul este firma proprie înregistrată ca atare în nomenclatorul de parteneri. La salvare, **NU** se creează obligații de încasat; **emisă de beneficiar** – permite marcarea facturilor emise de client în numele persoanei impozabile. Se raportează în D394 ca în cazul anterior, **emisă de terț**.

**2. Particularități TVA** – s-a modificat ca structură, separându-se cazurile de regim special de scutire (vezi *figura 14*). Selectarea oricărui regim special de scutire din cele două va avea ca

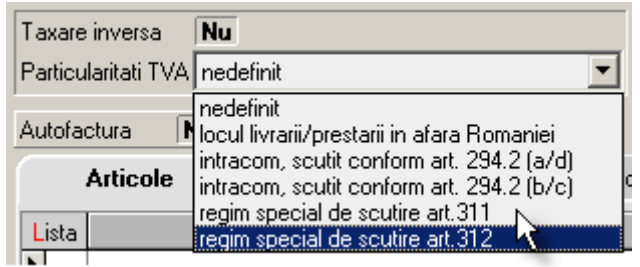

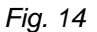

efect calculul TVA-ului la "marja de profit" pentru articolele de tip stoc (diferența dintre prețul de vânzare și prețul mediu de achiziție), după operarea livrării. Factura editată pentru client va cuprinde TVA-ul în prețul și valoarea articolelor, coloana corespunzătoare TVA-ului fiind nulă. Facturile cu regim special de scutire se raportează în D394, în secțiunile C, D, E, F și I (6).

**3. Stornare** – permite marcarea facturilor care cuprind astfel de operații (nu se permite înregistrarea articolelor cu cantități pozitive). Nu se marchează ca stornate facturile de corecții (care cuprind înregistrări cu cantități negative și cantități pozitive). Se raportează în D394, în secțiunea I (2) împreună cu toate facturile a căror valoare este mai mică ca 0.

**4. Buton de accesare a paginii Ministerului de finanțe,** pagină corespunzătoare codului fiscal al partenerului.

**5. Buton de validare a codului fiscal la data tranzacției**. Câmpul poate avea valorile: **nevalidat** – când validarea nu s-a operat de utilizator sau server-ul ANAF nu a putut fi accesat; **corect** – codul fiscal a fost găsit în registrul ANAF și coincide cu cel din baza de date **MENTOR**; **incorect** – codul fiscal a fost găsit în registrul ANAF, dar nu corespunde cu cel din baza de date **MENTOR** din punct de vedere a TVA-ului; **inexistent** – codul nu a fost găsit în baza de date ANAF; **nu e cazul** – dacă partenerul este persoana fizica și ați încercat validarea lui sau este din afara țării.

## **2. FACTURĂ SERVICII ELECTRONICE**

,

A fost introdus un nou format de înregistrare a facturilor de ieșire pentru cazul prestării de servicii electronice (*figura 15*). Aceste facturi nu se declară în D300, D390 și D394. De asemenea, nu se cuprind în jurnalul de vânzări, având un jurnal special numit "Jurnal vânzări servicii electronice" (vezi *figura 16*).

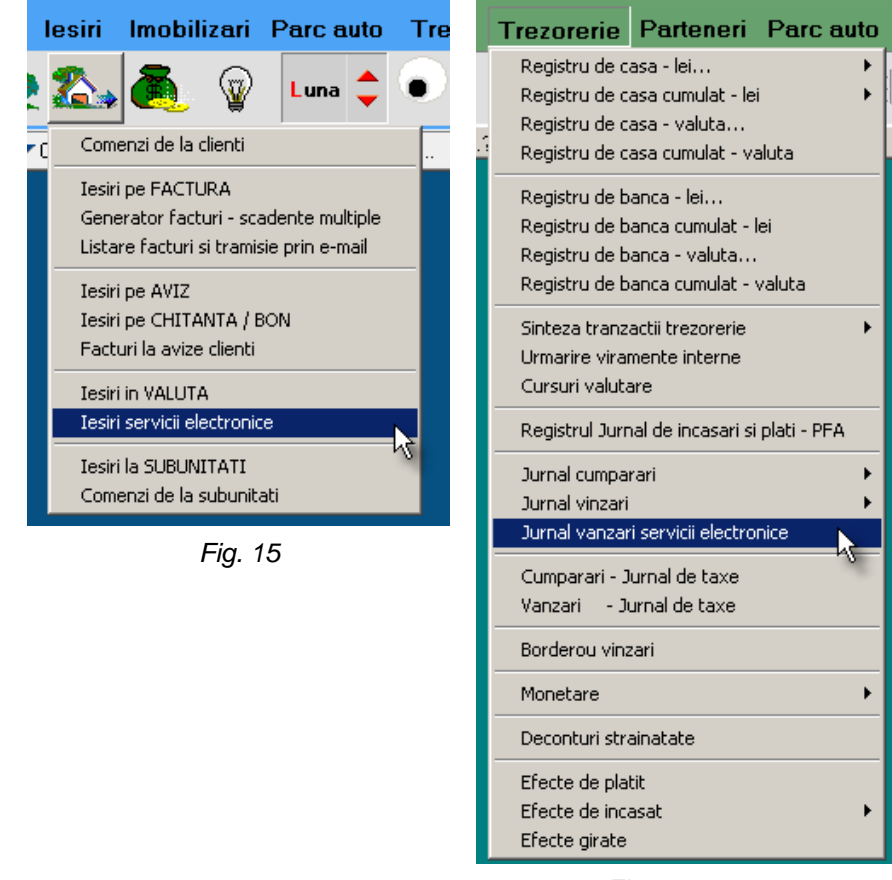

 *Fig. 16*

Detalii suplimentare sunt prezentate în anexa la modificări referitoare la factura pentru servicii electronice.